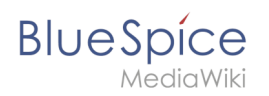

## **Inhaltsverzeichnis**

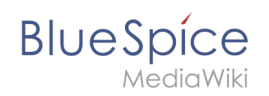

# **Handbuch:Andere Admin-Seiten**

# Inhaltsverzeichnis

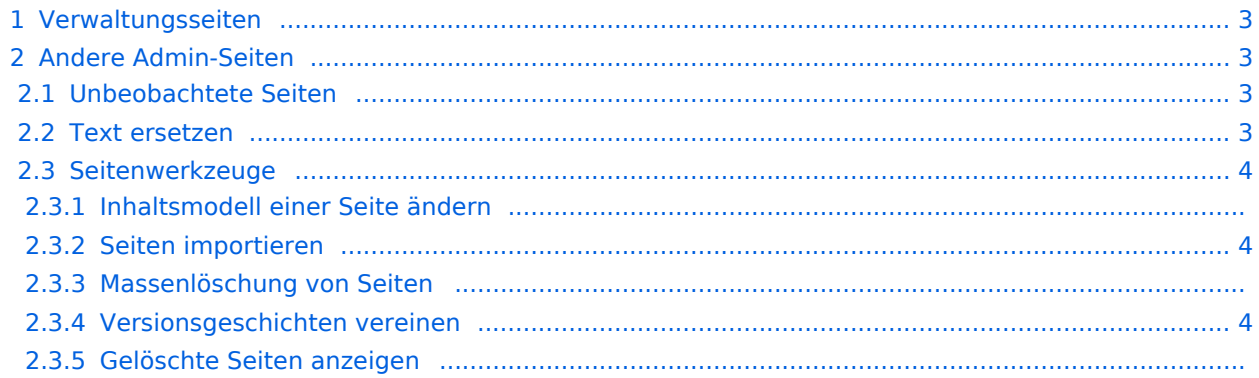

<span id="page-2-0"></span>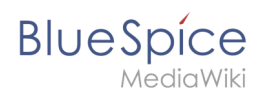

## Verwaltungsseiten

Die wichtigsten Seiten für Administratoren sind als Navigationslinks unter "Globale Aktionen > Verwaltung" aufgeführt. Einige von hier verlinkte Seiten können auch von Benutzern mit Bearbeitungsrechten angezeigt und/oder bearbeitet werden:

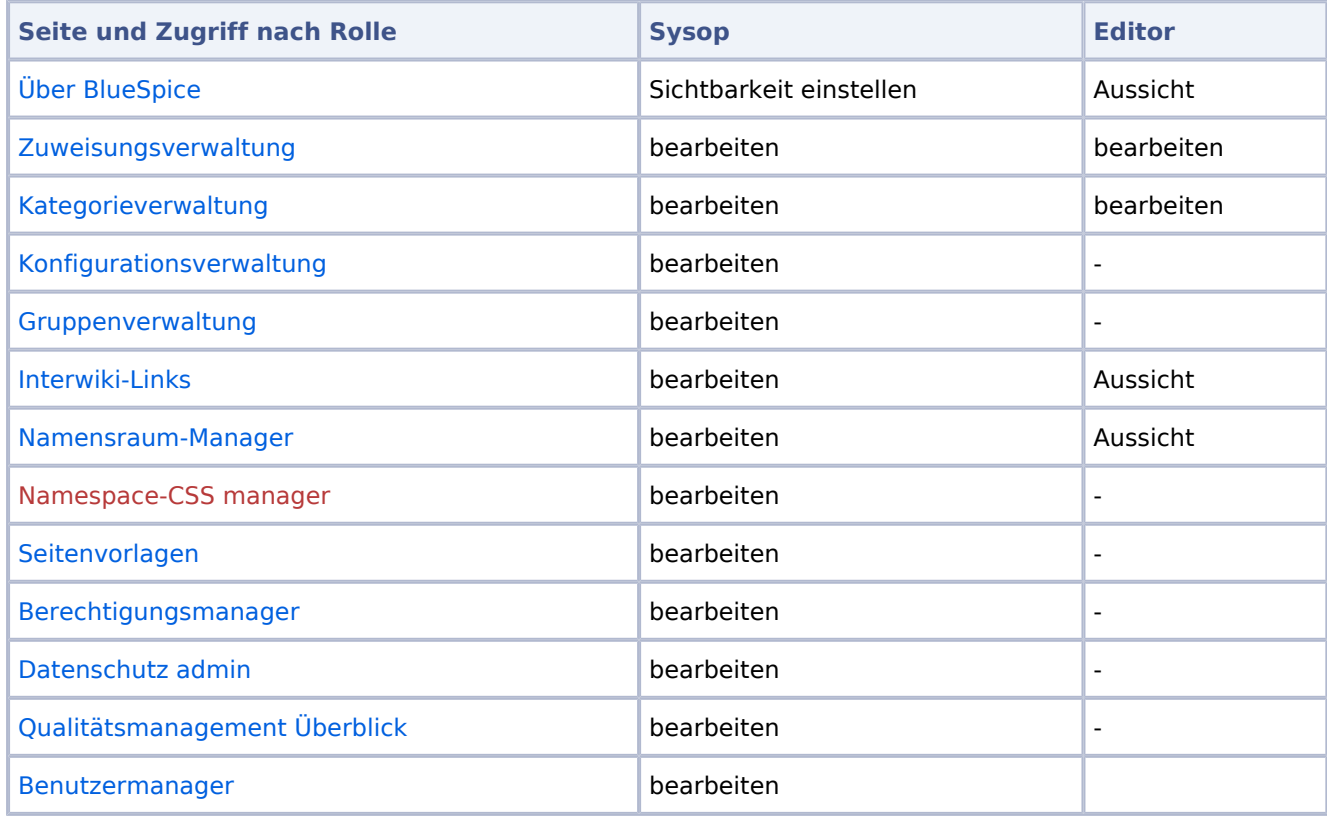

## <span id="page-2-1"></span>Andere Admin-Seiten

Während die meisten Seiten auf "Special:SpecialPages" für Benutzer mit Bearbeitungsrechten verfügbar sind, sind die folgenden Seiten nur für Benutzer in der Gruppe "Sysop" zugänglich.

## <span id="page-2-2"></span>**Unbeobachtete Seiten**

Diese Seite enthält eine Liste von Seiten, die nicht auf der Beobachtungsliste eines Wiki-Benutzers stehen. Dies ist hilfreich in Kombination mit anderen Qualitätsmanagement-Tools. Ein Administrator kann schnell Seiten finden, die von der Benutzergemeinschaft möglicherweise vernachlässigt werden. Durch Klicken auf den Seitenlink kann der Administrator die Qualität des Dokuments überprüfen.

## <span id="page-2-3"></span>**Text ersetzen**

Die spezielle Seite *Special:ReplaceText* ermöglicht es einem Administrator, eine Suchen-und-Ersetzen-Aktion auf allen Wiki-Seiten durchzuführen. Es ist eine MediaWiki-Erweiterung und daher unter mediawiki.org/wiki/Extension:Replace Text dokumentiert.

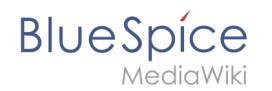

Sie können eine gute Zusammenfassung dieser Funktion im BlueSpice-Blog lesen: [Replace Text –](https://blog.bluespice.com/2017/08/02/replace-text-search-replace-wiki/)  [Search and replace in your wiki.](https://blog.bluespice.com/2017/08/02/replace-text-search-replace-wiki/)

[alt = Screenshot: Ersetze tet](https://de.wiki.bluespice.com/w/index.php?title=Spezial:Hochladen&wpDestFile=Handbuch:Text_ersetzen.png)

### <span id="page-3-0"></span>**Seitenwerkzeuge**

#### Inhaltsmodell einer Seite ändern

Im Allgemeinen verwenden Wiki-Seiten das Inhaltsmodell Wikitext. MediaWiki verwendet jedoch auch einige andere Inhaltsmodelle. Kerninhaltsmodelle sind CSS, Javscript, JSON, Text und Wikitext. Auf dieser Seite können Sie das Inhaltsmodell vorhandener Seiten ändern.

Dokumentation: [mediawiki.org/wiki/Manual:ContentHandler.](https://www.mediawiki.org/wiki/Manual:ContentHandler).

#### <span id="page-3-1"></span>Seiten importieren

Ein Administrator kann eine XML-Datei importieren, die zuvor aus einem anderen Wiki exportiert wurde. Die XML-Datei sollte nicht mehr als 100 Wiki-Seiten enthalten, um Verbindungs- und Zeitüberschreitungsprobleme zu vermeiden.

[Datei:Handbuch:8.png](https://de.wiki.bluespice.com/w/index.php?title=Spezial:Hochladen&wpDestFile=Handbuch:8.png)

Dokumentation: [mediawiki.org/wiki/Manual:Importing\\_XML\\_dumps](https://www.mediawiki.org/wiki/Manual:Importing_XML_dumps)

#### Massenlöschung von Seiten

Die Seite Spezial:Nuke kann verwendet werden, um zuletzt geöffnete Seiten zu löschen. Die zu löschenden Seiten können nach verschiedenen Kriterien ausgewählt werden. Wie bei einzeln gelöschten Seiten befinden sich die in großen Mengen gelöschten Seiten weiterhin in der Datenbank, und Administratoren können sie anschließend wiederherstellen.

Die Suche nach Seiten, die gelöscht werden sollen, ist auf kürzlich geänderte Seiten beschränkt. Standardmäßig handelt es sich hierbei um Seiten, die in den letzten 90 Tagen geändert oder hinzugefügt wurden.

[Datei:Handbuch:Massenlöschung.png](https://de.wiki.bluespice.com/w/index.php?title=Spezial:Hochladen&wpDestFile=Handbuch:Massenl%C3%B6schung.png)

Dokumentation: [mediawiki.org/wiki/Help:Erweiterung:Nuke.](https://www.mediawiki.org/wiki/Help:Extension:Nuke)

#### <span id="page-3-2"></span>Versionsgeschichten vereinen

Es ist möglich, dass der Inhalt von zwei Seiten zu einer Seite zusammengefasst wird, indem beispielsweise der größte Teil oder der gesamte Inhalt von Seite A in Seite B eingefügt wird. In einigen Fällen ist es wichtig, den gesamten Änderungsverlauf der Quellseite A beizubehalten. Mit diesem Tool können Sie den Verlauf beider Seiten zusammenführen. Die Zusammenführungen werden in einem speziellen "Zusammenführungsprotokoll" protokolliert.

[Datei:Handbuch:9.png](https://de.wiki.bluespice.com/w/index.php?title=Spezial:Hochladen&wpDestFile=Handbuch:9.png)

Dokumentation: [mediawiki.org/wiki/Help:Merge\\_history](https://www.mediawiki.org/wiki/Help:Merge_history)

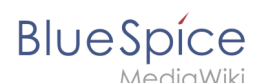

#### Gelöschte Seiten anzeigen

Dieser Link führt zur Seite *Special:Undelete*. Es enthält ein einfaches Suchfeld, um nach gelöschten Seiten mit ihrem Seitentitel zu suchen.

#### [Datei:Handbuch:Nach gelöschten Seiten suchen.png](https://de.wiki.bluespice.com/w/index.php?title=Spezial:Hochladen&wpDestFile=Handbuch:Nach_gel%C3%B6schten_Seiten_suchen.png)

Durch Klicken auf den Seitentitel der Suchergebnisse wird die Seite "Anzeigen und Wiederherstellen gelöschter Seiten" geladen. Von hier aus kann die gelöschte Seite nach Durchsicht des Löschprotokolls und des Seitenverlaufs wiederhergestellt werden. Die Seite kann mit dem gesamten Seitenverlauf oder nur mit ausgewählten Überarbeitungen wiederhergestellt werden.

Durch Klicken auf Auswahl umkehren werden die Kontrollkästchen zum Wiederherstellen der Seitenüberarbeitungen aktiviert und deaktiviert.

#### [Datei:Handbuch:Lösch-Log.png](https://de.wiki.bluespice.com/w/index.php?title=Spezial:Hochladen&wpDestFile=Handbuch:L%C3%B6sch-Log.png)

Dokumentation: [mediawiki.org/wiki/Help: Deletion\\_and\\_undeletion](https://www.mediawiki.org/wiki/Help:Deletion_and_undeletion)